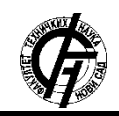

**UDK: 004.738.1:766 DOI:<https://doi.org/10.24867/09EF05Radin>**

# **IZRADA FUNKCIONALNE E-PRODAVNICE POMOĆU MAGENTO CMS PLATFORME**

## **THE DEVELOPMENT OF THE FUNCTIONAL E-SHOPUSING MAGENTO CMS PLATFORM**

Danilo Radin, Neda Milić Keresteš, *Fakultet tehničkih nauka, Novi Sad*

### **Oblast – GRAFIČKO INŽENJERSTVO I DIZAJN**

**Kratak sadržaj –** *Rad istražuje procese elektronskog poslovanja sa akcentom na elektronsku trgovinu, ali i tehnologije i koncepte različitih sistema za upravljanje sadržajem. Kao rezultat rada kreirana je funkcionalna elektronska prodavnica "Suvenir023 – Lala i Sosa" uz pomoć Magento platforme. Urađena je uporedna analiza Magento platforme sa popularnim dodatkom za elektronsku trgovinu WooCommerce koju koristi WordPress platforma. U praktičnom delu je detaljno opisan postupak izrade prodavnice od instalacije platforme, osnovnih podešavanja, kreiranja kategorija i proizvoda, vođenja grupe kupaca, kao i vođenja promocija i kupona.*

**Ključne reči:** *Web dizajn, elektronska trgovina, CMS – sistem za upravljenje sadržajem, Magento*

**Abstract** – *The paper explores e-business processes with an emphasis on e-commerce but also technologies and concepts of various content management systems. As a result of the work, a functional e-store "Souvenir023 - Lala and Sosa" was created using the Magento platform. A comparative analysis of the Magento platform with the popular e-commerce plugin WooCommerce used by WordPress was done. The practical part describes in detail the process of making an e-store from the installation of the platform, basic settings, creating categories and products, leading a group of customers, as well as leading promotions and coupons.*

**Keywords:** *Web design, e-commerce, CMS – Content Managment System, Magento*

#### **1. UVOD**

U literaturi elektronska trgovina se definiše kao oblik trgovine koja korisnicima na online tržištu pruža mogućnost da trguju, prodaju i kupuju proizvode ili usluge. Ovakva kakva je poznata danas, nastala je tek po osnivanju interneta i njegovoj masovnijoj upotrebi početkom 90-ih godina XX veka. Kao godina početka uzima se 1994. godina kada je osnovana američka kompanija *Amazon*, danas jedna od najpoznatijih e-trgovina na svetu. Osnovni ciljevi e-trgovine su smanjenje troškova, povećanje obima prodaje, poboljšanje komunikacije, a sve to svakako utiče na povećanje profita što je i krajnji cilj svake trgovine.

Elektronsko poslovanje označava obavljanje poslovnih procesa uz primenu elektronske tehnologije.

\_\_\_\_\_\_\_\_\_\_\_\_\_\_\_\_\_\_\_\_\_\_\_\_\_\_\_\_\_\_\_\_\_\_\_\_\_\_\_\_\_\_\_\_\_\_

#### **NAPOMENA:**

**Ovaj rad proistekao je iz diplomskog-master rada čiji mentor je bila dr Neda Milić Keresteš, docent.**

## **2. ELEKTRONSKO POSLOVANJE**

Elektronska tehnologija podrazumeva kombinovanu upotrebu informacionih tehnologija i telekomunikacija. Takvo poslovanje omogućuje slanje na veliku daljinu ogromnih količina informacija, što poslovanje čini efikasnijim, kompleksnijim i bržim [1]. Elektronsko poslovanje u oblasti elektronske trgovine pretpostavlja korišćenje informacionih tehnologija, pre svega u sledećim aktivnostima: finansije i računovodstvo, ugovaranje poslovanja, nabavka i prodaja, marketing, poslovna saradnja i drugo [1].

#### **2.1. Osnovni termini e-trgovine**

Za elektronsku trgovinu se najjednostavnije može reći da je to razmena podataka koji se skladište, unose ili se nalaze u okviru računarskih sistema. Da bi se takvi podaci mogli uneti u računarske sisteme, a kasnije što efikasnije upotrebiti, koriste se četiri osnovne metode za obradu odnosno prikupljanje podataka, a to su [2]:

- PoS (engl*. Point of Sale*);
- Procesna kontrola;
- E-prodavnica web prezentacija i
- EDI (engl. *Electronic Data Interchange*).

#### **2.2. Osnovni kategorije e-trgovine**

Pristupi i klasifikacija elektronske trgovine na određene tipove mogu biti različiti u zavisnosti iz koje se perspektive analiziraju. Činjenica je da veliki broj organizacija koriste ili delom participiraju u nekom od tipova e-trgovine, ali treba dodati da se još uvek značajan udeo komercijalnih transakcija odvija uobičajenim kanalima [2].

Podelu elektronske trgovine moguće je izvršiti po dva osnova [3]:

- Tipu aktivnosti i
- Kategoriji učesnika u elektronskoj transakciji.

Prema tipu učesnika u transakciji elektronska trgovina se može podeliti na četiri kategorije [3]:

- Usmerenost organizacije ka potrošaču B2C;
- Poslovanje usmereno na druge organizacije B2B;
- Potrošač usmeren na potrošača C2C i
- Organizacija usmerena na vladu / upravu B2G

Neki od procesa koji se koriste u elektronskoj trgovini su: kontrola pristupa i zaštita, profilisanje i personalizacija, traženje proizvoda ili usluge, upravljanje sadržajem, upravljanje tokovima podataka, saradnja i trgovina [2].

#### **2.3. Načini e-plaćanja**

Elektronski novac označava digitalni zapis koji, slično klasičnom papirnom novcu, reprezentuje određenu monetarnu vrednost iskazanu u unapred definisanim vrednosnim transakcijama.

Elektronski novac je u stvari novac koji se pokreće elektronski, van svih tradicionalnih novčanih tokova i kanala plaćanja koje banke nude, plasiran u formi [3]:

- digitalnih čekova;
- platnih kartica;
- elektronske gotovine i
- izvedenih oblika plaćanja.

## **2. SISTEMI ZA UPRAVLJANJE SADRŽAJEM**

Sistem za upravljanje sadržajem (engl. *CMS - Content Managemet System*) u najširem smislu predstavlja svako rešenje koje omogućuje laku klasifikaciju, organizaciju, povezivanje i svaki drugi oblik uređivanja sadržaja. Ovaj pojam se može koristiti za manuelne procese upravljanja sadržajem, mada se danas u prvom redu primenjuje za različita programska rešenja koja omogućavaju napredno upravljanje velikim brojem informacija. CM sistem se koristi za sinhronizaciju podataka iz više različitih izvora kao na primer organizaciju rada u korporativnim okruženjima i slično. Danas je najveća primena ovih sistema u dinamičkom kreiranju web stranica nove generacije [4].

#### **2.1. Osnovne funkcije CMS**

Funkcionalnost sistema za upravljanje sadržajem može se razvrstati u četiri glavne kategorije [4]:

- kreiranje sadržaja;
- upravljanje sadržajem;
- objavljivanje i
- prezentacija.

CMS upravlja celokupnim životnim ciklusom sadržaja, počev od njegovog kreiranja do arhiviranja. Osnovne funkcije su prikazane i na slici 1.

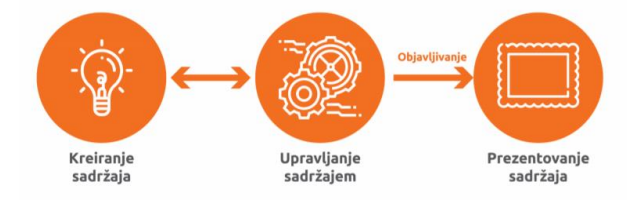

Slika 1. *Osnovne funkcije CM sistema*

#### **2.2. Podela CMS rešenja prema nameni**

U svojoj knjizi "*Web Content Management*" Barker kategoriše sisteme za upravljanje sadržajem prema nameni govoreći o "velikoj četvorci" koju čine [5]:

- Sistemi za upravljanje veb sadržajem WCMS (engl. *Web Content Management*)
- Sistemi za upravljanje sadržajem preduzeća ECM (engl. *Enterprise Content Management*);

• Sistemi za upravljanje digitalnim informacijama DAM (engl. *Digital asset management*);

• Sistemi Sistemi za upravljanje zapisima RM (engl. *Records management*).

#### **2.3. Arhitektura CM sistema**

Za programere struktura CM sistema pravo veliku razliku u načinu na koji će kreatori sadržaja i administratori komunicirati sa sistemom. Temeljna arhitektura čini bitnu razliku za korisničko iskustvo (engl. *User Experience*), jer utiče na interakciju između pozadinskog (engl. *Back-end*) i klijentskog (engl. *Front-end*) dela web stranice, kao i na diktiranje mogućnosti sistema.

Danas se razlikuju četiri vrste dizajna CMS arhitekture, a to su [6]:

- 1) Zavisna CMS arhitektura;
- 2) Nezavisna CMS arhitektura;
- 3) Bezglava CMS arhitektura i
- 4) Hibridna CMS arhitektura.

## **3. MAGENTO**

*Magento* je jedna od najpopularnijih CMS platformi za elektronsku trgovinu otvorenog koda (engl. *Open Source*). Kreiran je uz pomoć PHP programskog jezika, elemenata *Zend Framework* i *MySQL* sistem za upravljanje bazama podataka.

Pomoću ove platforme stvoreno je više od 100000 različitih elektronskih prodavnica. Prva verzija *Magento* platforme za široku upotrebu izašla je 31. marta 2008. godine, a od maja 2018. godine *Magento* je u vlasništvu kompanije *Adobe* [7].

#### **3.1. Verzije Magento platforme**

Danas *Magento* svojim korisnicima pruža tri različite verzije platforme i to [7]:

- 1) *Open Source* (ranije *Community Edition*);
- 2) *Commerce* (ranije *Enterprise Edition*) i
- 3) *Commerce Cloud* (ranije *Enterprise Cloud*)

Verzija *Magento Commerce* je dostupna po ceni od 15.550 američkih dolara godišnje sa osnovnim paketom podrške i cenom od 49.990 američkih dolara godišnje sa naprednom podrškom dostupnom 24/7. *Magento Open Source* kao besplatna verzija ima licencu otvoreno koda i dolazi bez podrške [7].

#### **4. UPOREDNA ANALIZA MAGENTO I WORDPRESS PLATFORME**

*Magento* je napravljen za elektronsku trgovinu od samog početka - njegova celokupna misija je da pomogne korisnicima u izgradnji *online* prodavnice.

*WordPress* je regularni CMS, ali se može proširiti pomoću namenskih dodataka kao što je *WooCommerce* kako bi se transformisao u sistem upravljanja elektronskom trgovinom. Oba mogu poslužiti potrebama korisnicima, ali pravi izbor zavisi od primarnih ciljeva poslovanja [8].

Odlučivanje o idealnoj opciji za kreiranje online prodavnice na osnovu karakteristika je prilično teško. Dok je *WordPress* jednostavna, laka za korišćenje, prilagodljiva i fleksibilna CMS platforma, *Magento* je platforma za elektronsku trgovinu koja omogućava korisnicima da izgrade visoko interaktivnu online trgovinu.

Odabir najbolje opcije od ove dve platforme u velikoj meri zavisi od poslovne namene. Treba odrediti cilj elektronske trgovine, prirodu poslovanja, kao što su kreiranje web trgovine za digitalne proizvode ili izgradnja tržišta sa više dobavljača. Ako se razmišlja o velikom projektu *Magento* je idealan izbor [9]. Komparacija *Magento* i *WordPress* platforme prikazana je na slici 2.

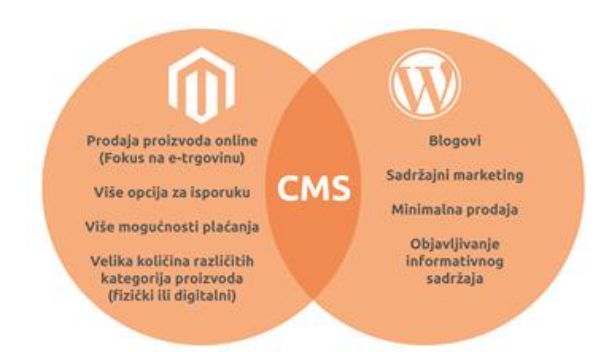

Slika 2. *Komparacija Magento i WordPress platforme*

## **4. PRAKTIČNI DEO**

E-prodavnica je urađena za suvenirnicu "*Suvenir 023 – Lala i Sosa*" iz Zrenjanina koristeći *Magento* sistem 1.9.3. Ideja za pokretanje internet prodaje je da se iskoristi pun potencijal internet tržišta i suvenirnici da mogućnost da se neprekidno razvija, napreduje i osvaja nova tržišta. Prodavnica je dostupna na web adresi: [www.suvenir.rs](http://www.suvenir.rs/) dok se na slici 3 nalazi prikaz početne stranice, koja je ujedno i rezultat ovog rada.

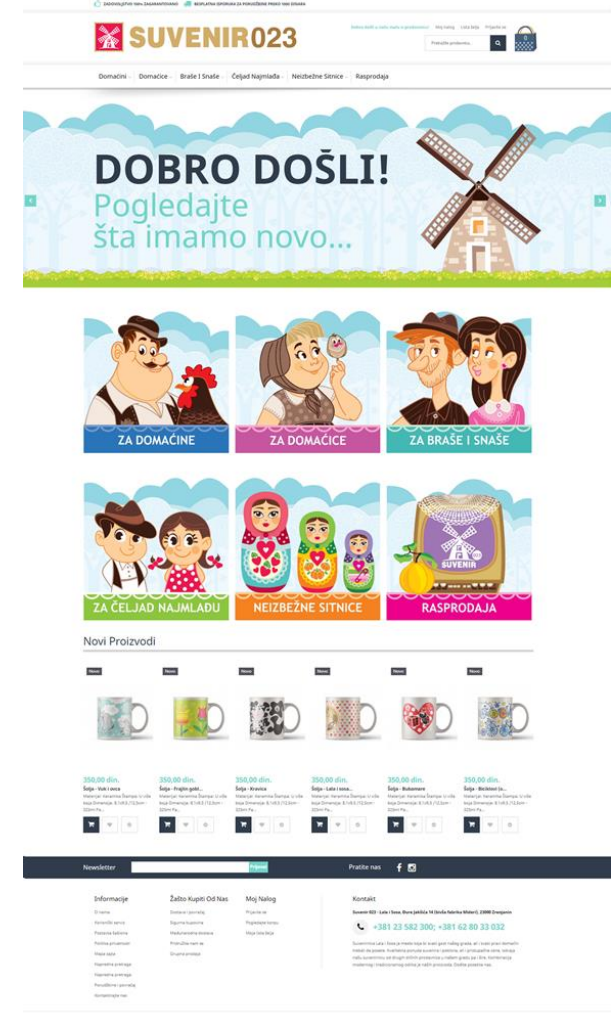

#### Slika 3. *Prikaz početne stranice e-prodavnice* **4.1. Instalacija platforme**

Instalacija *Magento* platforme je laka i slična instalacijama kao ostalih CMS rešenja poput sistema *WordPress*, *Drupal*, *Joomla* i drugih. Svi korišćeni materijali su zasnovani na *Open Source* verziji platforme 1.9.3 preuzeti sa zvaničnog sajta [www.magento.com.](http://www.magento.com/)

Prvi korak nakon preuzimanja platforme je kopiranje celog direktorijuma *Magento* iz .zip datoteke na lokalni server. Nakon toga je potrebno otvoriti internet pretraživač i ukucati putanju ka dodeljenom serveru i ime foldera koje je dato inicijalnom direktorijumu. Ovim postupkom se pokreće stranica za instalaciju i podešavanje. Pojedini koraci mogu potrajati i preporuka je da se ne radi osvežavanje ili zatvaranje stranice dok sistem ne završi ceo proces.

## **4.2. Osnovna podešavanja platforme**

Osnovna podešavanje se vrše uz pomoć kontrolne table (engl. *Dashboard*) koja je prva stvar na koju se nailazi nakon logovanja u administratorski panel (Slika 4).

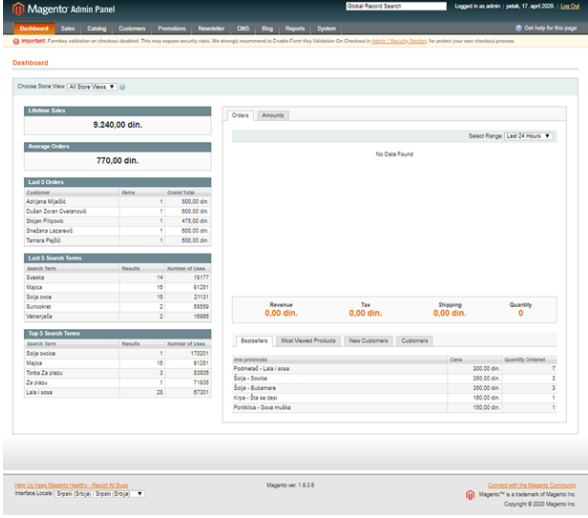

Slika 4. *Prikaz Magento administratorskog panela*

Administratorski panel prikazuje statistiku prodaje, iznose realizovanih i nerealizovanih porudžbina, poslednje pretrage, popularne pretrage, kao i novoregistrovane kupce, dok transakcije može prikazati i u grafikonu koji se može podesiti za određeni vremenski period.

Osnovna podešavanja u vezi sa radom prodavnice izvršena su u "*System*" sekciji panela. Ovde je uključeno "*Demo Stor*e" obaveštenje, unete su osnovne informacije o prodavnici i izvršena je lokalizacija iste. Za prodavnicu su odabrana dva načina plaćanja: plaćanje pouzećem i plaćanje putem bankovnog računa.

## **4.3. Instalacije nove teme**

Promena teme za prodavnicu *"Suvenir023 - Lala i Sosa"* izvršena na nestandardni način zbog mnogih izuzetaka u vidu dizajna i pojedinosti.

Da bi uopšte bilo omogućeno preuzimanje i instaliranje tema i dodataka potrebno je pristupiti i izvršiti registraciju na servisu *Magento Marketplace*, ranije *Magento Connect*, koja se nalazi na lokaciji [www.marketplace.magento.com.](http://www.marketplace.magento.com/) To je online prodavnica besplatnih i komercijalnih tema i dodataka (engl. *plugins*) za *Magento* koja je podeljena na različite kategorije.

#### **4.4. Kreiranje kategorija**

Kategorije služe za grupisanje proizvoda. A da bi se kreirale kategorije proizvoda prvo je potrebno kreirati "*Root*" kategoriju. Jedna prodavnica može imati samo jednu "*Root*" kategoriju.

Sve kategorije koje se žele prikazati na stranici prodavnice stavljaju se u "*Root*" kategoriju kao potkategorije. Jedna kategorija takođe može sadržati neograničen broj potkategorije. Na osnovu rasporeda kategorija pravi se i struktura sajta [7].

Za potrebe e-prodavnice kreirana je jedna "*Root*" kategorija nazvana "*Suvenir023*", kao i 6 potkategorija. Prve 4 potkategorije su nazvane na osnovu grupe proizvoda kome su namenjene i tako se razlikuju kategorije domaćini, domaćice, braše i snaše i čeljad najmlađa, dok su preostale 2 potkategorije nazvane neizbežne sitnice i rasprodaja.

## **4.4. Kreiranje proizvoda**

U okviru *Magento* platforme postoji 6 vrsta proizvoda [7]: *Simple product; Configurable product; Grouped product; Bundle product; Virtual product* i *Downloadable product.*

Prodavnica "*Suvenir023 - Lala i sosa*" u trenutku pisanja ovog rada u svom asortimanu ima 303 proizvoda koji su dodati u e-prodavnicu (videti primer na slici 4). Svakom novom proizvodu je potrebno definisati skup karakteristika (*Attribute Set*) i tip proizvoda (*Product Type*). U našem slučaju za skup atributa ostavljena podrazumevana vrednost, dok je većinu proizvoda odabrano da budu "*Simple product*".

Početna > Braše i snaše > Termosi > Termos - Crna ovca

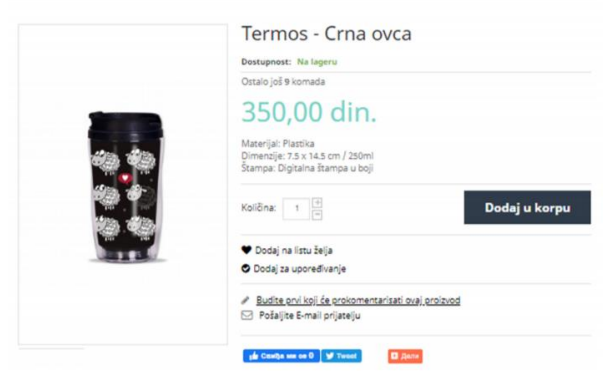

Slika 4. *Prikaz jednog proizvoda u e-prodavnici*

#### **4.4. Kupci**

Svaki kupac potrebno je da pripada određenoj grupi. *Magento* dolazi sa 4 predefinisane grupe, a može se dodati onoliko grupa koliko je potrebno. Na osnovu grupe u kojoj pripadaju kupci mogu se definisati cene proizvoda [7].

Pored kreiranja grupe kupaca, moguće je dodavati i upravljati sa novim kupcima. Takođe, postoji i mogućnost pregleda kupaca koji su trenutno *online*.

#### **4.5. Promocije i kuponi**

Za svaku kategoriju proizvoda može se kreirati pravilo za cenovnu promociju. Pravilo može biti primenjeno na korisničku grupu ili kategoriju proizvoda u tačno određenom vremenskom intervalu [7].

Prilikom kreiranja novog pravila potrebno je definisati osnovne informacije o pravilu, uslove pod kojima se želi primeniti, kao i iznos koje se želi izvršiti. Popust može biti u fiksnom iznosu ili procentima. Nakon definisanja i čuvanja pravila, *Magento* u pozadini sam obračunava popust i prikazuje ga kupcu na stranici e-prodavnice.

## **5. ZAKLJUČAK**

Pokretanje internet prodavnice i prelazak na online prodaju predstavlja kompleksan posao. U izradi ovog rada *Magento* platforma se pokazala kao odličan izbor, zahvaljujući svojim moćnim i fleksibilnim funkcijama, ali i sjajnim mogućnostima za prilagođavanje i razvoj. Iako je prvenstveno namenjen za srednje i veće internet trgovine koje broje više hiljada proizvoda, pokazao se izuzetnim i u slučaju postavke male trgovine kao što je prodavnica "*Suvenir023 - Lala i Sosa*". Najveći izazovi koji su se javili prilikom izrade su vezani za prebacivanje celokupne prodavnice sa lokalnog na web server, gde smatram je potrebno potražiti stručnu pomoć u slučaju da se prvi put susrećete zbog mnogih pojedinosti.

#### **6. LITERATURA**

[1] Končar J., (2008) Elektronska trgovina – drugo izdanje, Ekonomski fakultet, Subotica [2] Balaban N., Ristić Ž., Đurković J., Trninić J., Tumbas P. (2010) Informacione tehnologije i informacioni sistemi - peto izdanje, Ekonomski fakultet, Subotica [3] Trninić J., Đurković J., (2016) Elektronsko poslovanje, Ekonomski fakultet, Subotica [4] Brightspot (2018) The Pros and Cons of Coupled, Decoupled and Headless CMS Platforms [Online] Dostupno na[:https://www.brightspot.com/blog/decoupled](https://www.brightspot.com/blog/decoupled-cmsand-headless-cms-platforms)[cmsand-headless-cms-platforms](https://www.brightspot.com/blog/decoupled-cmsand-headless-cms-platforms) [Pristupljeno: 15.12.2019] [5] Barker D. (2016), Web Content Management - Systems, Features, and Best Practices, O'Reilly Media, USA [6] Robertson J., (2003) So, what is a CMS? [Online] Dostupno na: [https://www.steptwo.com.au/papers/kmc\\_what/](https://www.steptwo.com.au/papers/kmc_what/) [Pristupljeno: 15.12.2019] [7] Magento, (2019) Magento, User Guide, Table of Contents [Online] Dostupno na: <https://docs.magento.com/user-guide/getting-started.html> [Pristupljeno: 15.12.2019] [8] WPengine, (2018) Resource Center, Comparing WordPress vs. Magento for eCommerce [Online] Dostupno na: [https://wpengine.com/resources/wordpress](https://wpengine.com/resources/wordpress-vs-magento/)[vs-magento/](https://wpengine.com/resources/wordpress-vs-magento/) [Pristupljeno: 09.12.2019] [9] Benson E., (2017) SKTThemes, WordPress Vs Magento Better Option For Setting up an Online Store? [Online] Dostupno na: [https://www.sktthemes.org/wordpress/wordpress-vs](https://www.sktthemes.org/wordpress/wordpress-vs-magento/)[magento/](https://www.sktthemes.org/wordpress/wordpress-vs-magento/) [Pristupljeno: 09.12.2019]

#### **Adresa autora za kontakt**

Danilo Radin daniloradin@hotmail.com

dr Neda Milić Keresteš docent milicn@uns.ac.rs

Grafičko inženjerstvo i dizajn Fakultet tehničkih nauka, Novi Sad